# BASIC SERIAL COMMAND

# **FUNCTIONAL SPECIFICATIONS**

LC - XB27N

# - Index -

| 1. | Overview                                 | 4    |
|----|------------------------------------------|------|
| 2. | Serial Interface Specification           | 4    |
|    | 2.1. Transfer Specification              | 4    |
|    | 2.2. Connection                          | 4    |
| 3. | Notes for Communication                  | 5    |
| 4. | Functional Execution Command Table       | 6    |
| 5. | Status Read Command Table                | 8    |
| 6. | Functional Execution Command             | 9    |
|    | 6.1. Format                              | 9    |
|    | 6.2. Command Pipelining                  | 9    |
|    | 6.3. Transfer Example                    | 9    |
|    | 6.4. Operation Requirements              | . 10 |
|    | 6.5. POWER ON Command                    | . 11 |
|    | 6.6. POWER OFF Command (Quick Power OFF) | . 11 |
|    | 6.7. POWER OFF Command                   | . 11 |
|    | 6.8. Computer 2 Command                  | . 11 |
|    | 6.9. Video Command                       | . 11 |
|    | 6.10. VOLUME + Command                   | . 12 |
|    | 6.11. VOLUME - Command                   | . 12 |
|    | 6.12. AUDIO MUTE ON Command              | . 12 |
|    | 6.13. AUDIO MUTE OFF Command             | . 12 |
|    | 6.14. VIDEO MUTE ON Command              | .12  |
|    | 6.15. VIDEO MUTE OFF Command             | . 13 |
|    | 6.16. Screen Normal size Command         | .13  |
|    | 6.17. Screen Wide size Command           | .13  |
|    | 6.18. Image Standard Command             | .13  |
|    | 6.19. Image Real Command                 | .13  |
|    | 6.20. Image Cinema Command               | . 13 |
|    | 6.21. Image 1 Command                    | . 14 |
|    | 6.22. Image 2 Command                    | . 14 |
|    | 6.23. Image 3 Command                    | . 14 |
|    | 6.24. Image 4 Command                    | . 14 |
|    | 6.25. Image Blackboard (Green) Command   | . 14 |
|    | 6.26. Image Dynamic Command              | . 14 |
|    | 6.27. MENU ON Command                    | . 14 |
|    | 6.28. MENU OFF Command                   | . 15 |
|    | 6.29. DISPLAY CLEAR Command              | . 15 |
|    | 6.30. BRIGHTNESS + Command               | . 15 |
|    |                                          |      |

|    | 6.31. BRIGHTNESS - Command               | . 15 |
|----|------------------------------------------|------|
|    | 6.32. Computer 2 Component Command       | .15  |
|    | 6.33. Computer 2 RGB Command             | .15  |
|    | 6.34. Computer 2 Scart Command           | . 16 |
|    | 6.35. IMAGE (Toggle) Command             | . 16 |
|    | 6.36. ON START SETTING Command           | . 16 |
|    | 6.37. ON START CANCEL Command            | . 16 |
|    | 6.38. Power Management Ready Command     | . 16 |
|    | 6.39. Power Management OFF Command       | . 16 |
|    | 6.40. Power Management Shut down Command | . 17 |
|    | 6.41. D.ZOOM + Command                   | . 17 |
|    | 6.42. D.ZOOM – Command                   | . 17 |
|    | 6.43. Video Auto Command                 | . 17 |
|    | 6.44. Video Video Command                | . 17 |
|    | 6.45. Video S-Video Command              | . 17 |
|    | 6.46. POINTER RIGHT Command              | . 18 |
|    | 6.47. POINTER LEFT Command               | . 18 |
|    | 6.48. POINTER UP Command                 | . 18 |
|    | 6.49. POINTER DOWN Command               | . 18 |
|    | 6.50. ENTER Command                      | . 18 |
|    | 6.51. FREEZE ON Command                  | . 18 |
|    | 6.52. FREEZE OFF Command                 | . 19 |
|    | 6.53. INPUT 1 Analog RGB Command         | . 19 |
|    | 6.54. INPUT 1 DVI(PC digital) Command    | . 19 |
|    | 6.55. INPUT 1 DVI(AV HDCP) Command       | . 19 |
|    | 6.56. PAGE UP Command                    | . 19 |
|    | 6.57. PAGE DOWN Command                  | . 19 |
|    | 6.58. INPUT WIRED Command                | . 20 |
|    | 6.59. INPUT WIRELESS Command             | . 20 |
|    | 6.60. INPUT VIEWER Command               | . 20 |
|    | 6.61. AUTO PC ADJ. Command               | . 20 |
|    | 6.62. PRESENTATION TIMER Command         | . 20 |
|    | 6.63. KEYSTONE ↑ Command                 | . 20 |
|    | 6.64. KEYSTONE ↓ Command                 | . 21 |
| 7. | Status Read Command                      | . 22 |
|    | 7.1. Format                              | . 22 |
|    | 7.2. Transfer Example                    | . 22 |
|    | 7.3. Status Read Command                 | . 23 |
|    | 7.4. Input Mode Read Command             | . 25 |
|    |                                          |      |

| 7.5. Lamp Time Read Command | 25 |
|-----------------------------|----|
| 7.6. Setting Read Command   | 25 |
| 7.7. Temp Read Command      | 26 |

#### 1. Overview

- **1.1.** These specifications define projector control commands for LC-XB27N.
- **1.2.** The projector control commands are used to control a projector through RS-232C from a computer.

### 2. Serial Interface Specification

## 2.1. Transfer Specification

| Item               | Specification |
|--------------------|---------------|
| Synchronous System | Asynchronous  |
| Transmission Speed | 9600 / 19200  |
| Data Length        | 8 bit         |
| Parity             | N/A           |
| Stop Bit           | 1             |
| Flow Control       | N/A           |

- 1) Transmission speed: initial setting value is 19200.
- 2) Transmission speed can be changed in Service mode.

#### 2.2. Connection

Dedicated serial cable must be used for a connection to a computer and a projector.

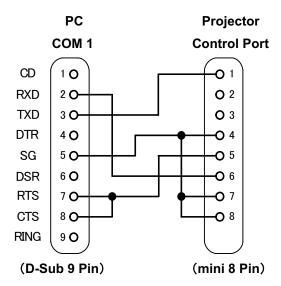

#### 3. Notes for Communication

- 3.1. The projector control command is defined as one command / one line that starts with "C" and ends with carriage return (0x0D).
- 3.2. There are two types of commands: Functional Execution Commands and Status Read Command Example of Functional Execution Command: "C05" [CR]
  Example of Status Read Command: "CR0"[CR]
- 3.3. When it takes more than one second to receive one command, it does not operate.
  It clears the information of the buffer when the projector receives the first data "C" and it takes more than one second to receive carriage return(0x0D).
- 3.4. For Command pipelining, wait for the interval of 100ms after receiving a command. (Response)

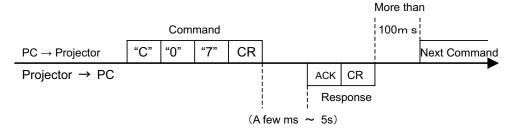

- 3.4.1. When a command is issued before receiving a response, the function is not executed properly.
- 3.4.2. Except for when there is no Response for more than 5 seconds.
- 3.5. It takes <u>about 5 seconds</u> for internal initialization after plugging in AC power. During this time, it cannot process commands. Do not issue any command.
- 3.6. The number of character of response to Status Read Commands depends on commands.
  Please see [7. Status Read Commands].
- 3.7. Characters for commands must be Capital (A Z).

## 4. Functional Execution Command Table

| Command | ommand Item           |            | Item                       |
|---------|-----------------------|------------|----------------------------|
| C00     | POWER ON              | C20        | BRIGHTNESS +               |
|         | POWER OFF             | C21        |                            |
|         | C01 (Quick Power OFF) |            | BRIGHTNESS -               |
| C02     | POWER OFF             | C22        | <del></del>                |
| C03     | <del></del>           | C23        | <del></del>                |
| C04     | <del></del>           | C24        | Computer 2 Component       |
| C05     | <del></del>           | C25        | Computer 2 RGB             |
| C06     | Computer 2            | C26        | Computer 2 Scart           |
| C07     | Video                 | C27        | IMAGE (Toggle)             |
| C08     |                       | C28        | ON START SETTING           |
| C09     | VOLUME +              | C29        | ON START CANCEL            |
| C0A     | VOLUME -              | C2A        | Power Management Ready     |
| C0B     | AUDIO MUTE ON         | C2B        | Power Management OFF       |
| C0C     | AUDIO MUTE OFF        | C2C        |                            |
| C0D     | VIDEO MUTE ON         | C2D        |                            |
| C0E     | VIDEO MUTE OFF        | C2E        | Power Management Shut down |
| C0F     | REGULAR IMAGE (4:3)   | C2F        | <del></del>                |
| C10     | WIDE IMAGE(16:9)      | C30        | D.ZOOM +                   |
| C11     | Image Standard        | C31        | D.ZOOM -                   |
| C12     | Image Real            | C32        | Video Auto                 |
| C13     | Image Cinema          | C33        | Video Video                |
| C14     | Image 1               | C34        | Video S-Video              |
| C15     | Image 2               | C35        |                            |
| C16     | Image 3               | C36        |                            |
| C17     | Image 4               | C37        |                            |
| C18     |                       |            |                            |
| C19     | Dynamic               | C38<br>C39 |                            |
| C1A     | <u> </u>              | C3A        | POINTER RIGHT              |
| C1B     |                       | C3B        | POINTER LEFT               |
| C1C     |                       |            | POINTER UP                 |
| C1D     | MENU OFF              | C3C<br>C3D | POINTER DOWN               |
| C1E     | DISPLAY CLEAR         | C3E        |                            |
| C1F     |                       | C3F        | ENTER                      |

——— means no function.

| Command | Item                        | Command | Item               |
|---------|-----------------------------|---------|--------------------|
| C40     | <del></del> -               | C80     | <del></del>        |
| C41     | <del></del>                 | C81     | Input WIRED        |
| C42     |                             | C82     | Input WIRELESS     |
| C43     | FREEZE ON                   | C83     | Input VIEWER       |
| C44     | FREEZE OFF                  | C84     | <del></del>        |
| C45     |                             | C85     | <del></del>        |
| C46     |                             | C86     | <del></del>        |
| C47     |                             | C87     | <del></del>        |
| C48     |                             | C88     | <del></del>        |
| C49     |                             | C89     | Auto PC ADJ.       |
| C4A     |                             | C8A     | PRESENTATION TIMER |
| C4B     |                             | C8B     | <del></del>        |
| C4C     |                             | C8C     | <del></del>        |
| C4D     |                             | C8D     | <del></del>        |
| C4E     |                             | C8E     | KEYSTONE ↑         |
| C4F     |                             | C8F     | KEYSTONE ↓         |
| C50     | Computer 1 Analog RGB       | C92     | <del></del>        |
| C51     |                             | C93     | <del></del>        |
| C52     | Computer 1 DVI (PC digital) | C94     | <del></del>        |
| C53     | Computer 1 DVI (AV HDCP)    | C95     | <del></del>        |
| C54     |                             | C96     | <del></del>        |
| C55     |                             | C97     | <del></del>        |
| C56     |                             | C98     | <del></del>        |
| C57     |                             | C99     | <del></del>        |
| C58     |                             | C9A     |                    |
| C59     | Page UP                     | C9B     | <del></del>        |
| C5A     | Page DOWN                   | C9C     |                    |
| C5B     |                             | C9D     |                    |
| C5C     |                             | C9E     |                    |
| C5D     |                             | C9F     |                    |
| C5E     |                             |         |                    |
| C5F     |                             |         |                    |

---- means no function.

## 5. Status Read Command Table

| Command | Item            | Memo |
|---------|-----------------|------|
| CR0     | Status Read     |      |
| CR1     | Input Mode Read |      |
| CR3     | Lamp Time Read  |      |
| CR4     | Setting Read    |      |
| CR6     | Temp Read       |      |
| CR7     |                 |      |
| CR8     |                 |      |
| CR9     |                 |      |
| CRA     |                 |      |
| CRB     |                 |      |

---- means no function.

#### 6. Functional Execution Command

#### 6.1. Format

6.1.1. PC issues a command in format as below.

"C"COMMAND [CR]

Command: two characters (See Basic Functional Execution Command Table)

6.1.2. A projector changes received data to decode and returns a result after being ready to receive next command.

**[ACK][CR]**: (0x06, 0x0D)When received Functional Execution Commands.

6.1.3. "?" [CR]: When the received data cannot be decoded.

#### 6.2. Command Pipelining

When some functions need the command pipelining, the performance is the same as that of the remote control:

- 6.2.1. System: issue any command every 100 ms.
- 6.2.2. When receiving the appropriate command, the function is executed for 120 ms from the
- 6.2.3. When receiving the same command continuously within 120 ms, the function is executed for another 120 ms from the moment.
- 6.2.4. When there is no incoming command after 120 ms, the execution of pipelining is stopped.
- 6.2.5. When the projector receives other incoming commands within 120ms, the execution of pipelining is stopped.

#### 6.3. Transfer Example

Switch the projector to video mode with Basic Command.

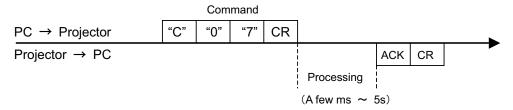

### 6.4. Operation Requirements

When the projector's status is in this below, Functional Execution Commands are limited.

| Projector's status                       | Acceptable Functional Execution Commands                                                           |
|------------------------------------------|----------------------------------------------------------------------------------------------------|
| Standby Mode                             | C00 : POWER ON                                                                                     |
| Processing Countdown                     | C00 : POWER ON → Countdown is terminated C01 : POWER OFF C02 : POWER OFF → Countdown is terminated |
| Processing Cooling Down                  | NONE                                                                                               |
| Cooling Down due to Abnormal Temperature | NONE                                                                                               |
| Abnormal Temperature Status              | NONE                                                                                               |
| Power Save / Cooling Down                | NONE                                                                                               |
| Power Save Status                        | C00 : POWER ON<br>C01 : POWER OFF                                                                  |

Note) When the status is above, even if the projector receives other commands,

it returns [ACK] [CR].

#### 6.5. POWER ON Command

| Command  |              |                                                                                       |
|----------|--------------|---------------------------------------------------------------------------------------|
| Details  |              | Power is ON, no need to do.  y this command during processing Countdown, Countdown is |
| Response | Acceptable   | [ACK] [CR]                                                                            |
| response | Unacceptable | "?"[CR]                                                                               |

### 6.6. POWER OFF Command (Quick Power OFF)

| Command  | "C01"[CR]                                                                                                    |            |  |
|----------|----------------------------------------------------------------------------------------------------|------------|--|
| Details  | Power OFF (Standby) When Power is OFF with ON-OFF button of the projector and remote control "Power OFF" is displayed. However, as soon as this command is sent, Quick Power OFF is executed. |            |  |
| Response | Acceptable                                                                                                    | [ACK] [CR] |  |
| response | Unacceptable                                                                                                    | "?"[CR]    |  |

### 6.7. POWER OFF Command

| Command  | "C02"[CR]                                          |                                                              |  |
|----------|----------------------------------------------------|--------------------------------------------------------------|--|
| Details  | remote control.<br>When sending<br>sent again duri | eration as Power OFF with ON-OFF button of the projector and |  |
| Response | Acceptable                                         | [ACK] [CR]                                                   |  |
| Теоропос | Unacceptable                                       | "?"[CR]                                                      |  |

## 6.8. Computer 2 Command

| Command  | "C06"[CR]                                                                                                    |            |  |
|----------|----------------------------------------------------------------------------------------------------|------------|--|
| Details  | Select Computer2 Input<br>Yet, when Computer 2 is set for Monitor Out in Terminal setting, Response OK is<br>returned but not executed. |            |  |
| Response | Acceptable                                                                                                    | [ACK] [CR] |  |
| Тобронос | Unacceptable                                                                                                    | "?"[CR]    |  |

### 6.9. Video Command

| Command  | "C07"[CR]          |            |
|----------|--------------------|------------|
| Details  | Select Video Input |            |
| Response | Acceptable         | [ACK] [CR] |
| Тооронос | Unacceptable       | "?"[CR]    |

### 6.10. VOLUME + Command

| Command  | "C09"[CR]                                                                                                    |            |
|----------|----------------------------------------------------------------------------------------------------|------------|
| Details  | Volume Up This command operates the same as "VOLUME +" button of the projector and remote control for Volume Up. |            |
| Response | Acceptable                                                                                                    | [ACK] [CR] |
|          | Unacceptable                                                                                                    | "?"[CR]    |

## 6.11.VOLUME - Command

| Command  | "C0A"[CR]                                                                                                    |            |
|----------|----------------------------------------------------------------------------------------------------|------------|
| Details  | Volume Down This command operates the same as "VOLUME –" button of the projector and remote control for Volume Down. |            |
| Response | Acceptable                                                                                                    | [ACK] [CR] |
|          | Unacceptable                                                                                                    | "?"[CR]    |

## **6.12. AUDIO MUTE ON Command**

| Command  | "C0B"[CR]                                                                                                    |            |
|----------|----------------------------------------------------------------------------------------------------|------------|
| Details  | Sound Mute ON This command works the same as "MUTE" button of the remote control for Mute ON, but does not work for Mute OFF. |            |
| Response | Acceptable                                                                                                    | [ACK] [CR] |
|          | Unacceptable                                                                                                    | "?"[CR]    |

## 6.13. AUDIO MUTE OFF Command

| Command  | "C0C"[CR]                                                                                                    |            |
|----------|----------------------------------------------------------------------------------------------------|------------|
| Details  | Sound Mute OFF This command works the same as "MUTE" button of the remote control for Mute OFF, but does not work for Mute ON. |            |
| Response | Acceptable                                                                                                    | [ACK] [CR] |
|          | Unacceptable                                                                                                    | "?"[CR]    |

### **6.14. VIDEO MUTE ON Command**

| Command  | "C0D"[CR]                                                                                                    |            |
|----------|----------------------------------------------------------------------------------------------------|------------|
| Details  | Video Mute ON. This command works the same as "NO SHOW" button of the remote control for No Show ON, but does not work for No Show OFF. |            |
| Response | Acceptable                                                                                                    | [ACK] [CR] |
| Тоороноо | Unacceptable                                                                                                    | "?"[CR]    |

### **6.15. VIDEO MUTE OFF Command**

| Command  | "C0E"[CR]                                                                                                    |            |
|----------|----------------------------------------------------------------------------------------------------|------------|
| Details  | Video Mute OFF. This command works the same as "NO SHOW" button of remote control for No Show OFF, but does not work for No Show ON. |            |
| Response | Acceptable                                                                                                    | [ACK] [CR] |
| Тооронос | Unacceptable                                                                                                    | "?"[CR]    |

### 6.16. Screen Normal size Command

| Command  | "COF"[CR]                                        |            |
|----------|--------------------------------------------------|------------|
| Details  | Set screen size to Normal (4 : 3) Cancel D-Zoom. |            |
| Response | Acceptable                                       | [ACK] [CR] |
|          | Unacceptable                                     | "?"[CR]    |

### 6.17. Screen Wide size Command

| Command  | "C10"[CR]                                     |            |
|----------|-----------------------------------------------|------------|
| Details  | Set screen size to Wide (16:9) Cancel D-Zoom. |            |
| Response | Acceptable                                    | [ACK] [CR] |
| Тооролоо | Unacceptable                                  | "?"[CR]    |

## 6.18. Image Standard Command

| Command  | "C11"[CR]                  |            |
|----------|----------------------------|------------|
| Details  | Set Image to Standard mode |            |
| Response | Acceptable                 | [ACK] [CR] |
| ТСЗРОПЭС | Unacceptable               | "?"[CR]    |

## 6.19.Image Real Command

| Command  | "C12"[CR]              |            |
|----------|------------------------|------------|
| Details  | Set Image to Real mode |            |
| Response | Acceptable             | [ACK] [CR] |
|          | Unacceptable           | "?"[CR]    |

## 6.20. Image Cinema Command

| Command  | "C13"[CR]                |            |
|----------|--------------------------|------------|
| Details  | Set Image to Cinema mode |            |
| Response | Acceptable               | [ACK] [CR] |
| ТСОРОПОС | Unacceptable             | "?"[CR]    |

## 6.21. Image 1 Command

| Command  | "C14"[CR]                 |            |  |
|----------|---------------------------|------------|--|
| Details  | Set Image to Image 1 mode |            |  |
| Response | Acceptable                | [ACK] [CR] |  |
| Тооронос | Unacceptable              | "?"[CR]    |  |

## 6.22. Image 2 Command

| Command  | "C15"[CR]                 |            |  |
|----------|---------------------------|------------|--|
| Details  | Set Image to Image 2 mode |            |  |
| Response | Acceptable                | [ACK] [CR] |  |
| Теоропос | Unacceptable              | "?"[CR]    |  |

## 6.23. Image 3 Command

| Command  | "C16"[CR]                 |            |  |
|----------|---------------------------|------------|--|
| Details  | Set Image to Image 3 mode |            |  |
| Response | Acceptable                | [ACK] [CR] |  |
| Теоропос | Unacceptable              | "?"[CR]    |  |

## 6.24. Image 4 Command

| Command  | "C17"[CR]                 |            |  |
|----------|---------------------------|------------|--|
| Details  | Set Image to Image 4 mode |            |  |
| Response | Acceptable                | [ACK] [CR] |  |
| Пооронос | Unacceptable              | "?"[CR]    |  |

## 6.25. Image Blackboard (Green) Command

| Command  | "C18"[CR]                           |            |  |
|----------|-------------------------------------|------------|--|
| Details  | Set Image to BlackBoard(Green) mode |            |  |
| Response | Acceptable                          | [ACK] [CR] |  |
| Теоропос | Unacceptable                        | "?"[CR]    |  |

## 6.26.Image Dynamic Command

| Command  | "C19"[CR]                 |            |  |
|----------|---------------------------|------------|--|
| Details  | Set Image to Dynamic mode |            |  |
| Response | Acceptable                | [ACK] [CR] |  |
| ТСЭРОПЭС | Unacceptable              | "?"[CR]    |  |

#### 6.27. MENU ON Command

| Command  | "C1C"[CR]                         |            |  |
|----------|-----------------------------------|------------|--|
| Details  | Display Menu of On Screen Display |            |  |
| Response | Acceptable                        | [ACK] [CR] |  |
| response | Unacceptable                      | "?"[CR]    |  |

|  | Ver. | Rev.A | Page | 14 |
|--|------|-------|------|----|
|  |      |       |      |    |

#### 6.28.MENU OFF Command

| Command  | "C1D"[CR]                       |            |  |
|----------|---------------------------------|------------|--|
| Details  | Clear Menu of On Screen Display |            |  |
| Response | Acceptable                      | [ACK] [CR] |  |
|          | Unacceptable                    | "?"[CR]    |  |

## 6.29. DISPLAY CLEAR Command

| Command  | "C1E"[CR]                                                         |            |  |
|----------|-------------------------------------------------------------------|------------|--|
| Details  | Clear On Screen Display. Clear On Screen Display unconditionally. |            |  |
| Response | Acceptable                                                        | [ACK] [CR] |  |
| Пооролос | Unacceptable                                                      | "?"[CR]    |  |

### 6.30.BRIGHTNESS + Command

| Command    | "C20"[CR]                      |            |  |
|------------|--------------------------------|------------|--|
| Details    | Brightness of User Control +1. |            |  |
| Response   | Acceptable                     | [ACK] [CR] |  |
| recopolise | Unacceptable                   | "?"[CR]    |  |

#### 6.31.BRIGHTNESS - Command

| Command  | "C21"[CR]                      |            |  |
|----------|--------------------------------|------------|--|
| Details  | Brightness of User Control -1. |            |  |
| Response | Acceptable                     | [ACK] [CR] |  |
| Теоропос | Unacceptable                   | "?"[CR]    |  |

## 6.32. Computer 2 Component Command

| Command  | "C24"[CR]                                                                                                    |            |
|----------|----------------------------------------------------------------------------------------------------|------------|
| Details  | Select Component input of Computer 2. Yet, when Computer 2 is set for Monitor Out in Terminal setting, Response OK is returned but not executed. |            |
| Response | Acceptable                                                                                                    | [ACK] [CR] |
| Пооролос | Unacceptable                                                                                                    | "?"[CR]    |

## 6.33. Computer 2 RGB Command

| Command  | "C25"[CR]                                                                                                    |            |
|----------|----------------------------------------------------------------------------------------------------|------------|
| Details  | Select RGB input of Computer 2.<br>Yet, when Computer 2 is set for Monitor Out in Terminal setting, Response OK is returned but not executed. |            |
| Response | Acceptable                                                                                                    | [ACK] [CR] |
| Тооронос | Unacceptable                                                                                                    | "?"[CR]    |

## 6.34. Computer 2 Scart Command

| Command  | "C26"[CR]                                                                                                    |            |
|----------|----------------------------------------------------------------------------------------------------|------------|
| Details  | Select RGB(Scart) input of Computer 2.<br>Yet, when Computer 2 is set for Monitor Out in Terminal setting, Response OK is returned but not executed. |            |
| Response | Acceptable                                                                                                    | [ACK] [CR] |
| Поэропас | Unacceptable                                                                                                    | "?"[CR]    |

## 6.35.IMAGE (Toggle) Command

| Command  | "C27"[CR]                                                                                                    |            |
|----------|----------------------------------------------------------------------------------------------------|------------|
| Details  | Switch Image Setting status.  This command works the same as "IMAGE" button on the projector or remote control as "IMAGE" function. |            |
| Response | Acceptable                                                                                                    | [ACK] [CR] |
| ТСЭРОПЭС | Unacceptable                                                                                                    | "?"[CR]    |

#### 6.36.ON START SETTING Command

| Command   | "C28"[CR]                                                                                                    |            |
|-----------|----------------------------------------------------------------------------------------------------|------------|
| Details   | Set Power ON Start setting status.  This status is stored in EEPROM and retained regardless of Power OFF/ON. |            |
| Response  | Acceptable                                                                                                   | [ACK] [CR] |
| rtesponse | Unacceptable                                                                                                 | "?"[CR]    |

### 6.37. ON START CANCEL Command

| Command  | "C29"[CR]                                                                                       |            |
|----------|-------------------------------------------------------------------------------------------------|------------|
| Details  | Cancel Power ON Start. This status is stored in EEPROM and retained regardless of Power OFF/ON. |            |
| Response | Acceptable                                                                                      | [ACK] [CR] |
| response | Unacceptable                                                                                    | "?"[CR]    |

## 6.38. Power Management Ready Command

| Comman  | d "C2A"[CR]  | "C2A"[CR]                                                                                                    |    |
|---------|--------------|----------------------------------------------------------------------------------------------------|----|
| Details |              | Set Power Management to Ready mode. This status is stored in EEPROM and retained regardless of Power OFF/ON. |    |
| Respons | Acceptable   | [ACK] [CR]                                                                                                   |    |
| ТСОРОПО | Unacceptable | "?"[CR]                                                                                                    |    |
|         |              |                                                                                                    | D3 |

## 6.39. Power Management OFF Command

| Command  | "C2B"[CR]                                                                                          |            |
|----------|----------------------------------------------------------------------------------------------------|------------|
| Details  | Set Power Management OFF. This status is stored in EEPROM and retained regardless of Power OFF/ON. |            |
| Response | Acceptable                                                                                         | [ACK] [CR] |
| ТСЗРОПЗС | Unacceptable                                                                                       | "?"[CR]    |

Ver. Rev.A Page 16

D3

## 6.40. Power Management Shut down Command

| Command  | "C2E"[CR]                                                                                                    |            |
|----------|----------------------------------------------------------------------------------------------------|------------|
| Details  | Set Power Management to Shut down mode. This status is stored in EEPROM and retained regardless of Power OFF/ON. |            |
| Response | Acceptable                                                                                                    | [ACK] [CR] |
| ТСЗРОПЭС | Unacceptable                                                                                                    | "?"[CR]    |

### 6.41.D.ZOOM + Command

| Command  | "C30"[CR]                      |                                                                          |
|----------|--------------------------------|--------------------------------------------------------------------------|
| Details  | Make screen in<br>This command | nage larger.<br>works the same as "ZOOM ▲" button of the remote control. |
| Response | Acceptable                     | [ACK] [CR]                                                               |
| Тоороноо | Unacceptable                   | "?"[CR]                                                                  |

#### 6.42.D.ZOOM - Command

| Command  | "C31"[CR]                                                                                         |            |
|----------|---------------------------------------------------------------------------------------------------|------------|
| Details  | Make screen image smaller.  This command works the same as "ZOOM ▼" button of the remote control. |            |
| Response | Acceptable                                                                                        | [ACK] [CR] |
| response | Unacceptable                                                                                      | "?"[CR]    |

### 6.43. Video Auto Command

| Command  | "C32"[CR]                  |            |
|----------|----------------------------|------------|
| Details  | Select Auto input of Video |            |
| Response | Acceptable                 | [ACK] [CR] |
| ТСЗРОПЭС | Unacceptable               | "?"[CR]    |

#### 6.44. Video Video Command

| Command  | "C33"[CR]                           |            |
|----------|-------------------------------------|------------|
| Details  | Select Video input of Video Source. |            |
| Response | Acceptable                          | [ACK] [CR] |
| Поэропос | Unacceptable                        | "?"[CR]    |

### 6.45. Video S-Video Command

| Command  | "C34"[CR]                       |            |  |
|----------|---------------------------------|------------|--|
| Details  | Select S-video of Video Source. |            |  |
| Response | Acceptable                      | [ACK] [CR] |  |
| ПСЭРОПЭС | Unacceptable                    | "?"[CR]    |  |

#### **6.46.POINTER RIGHT Command**

| Command  | "C3A"[CR]                                                                                                    |            |
|----------|----------------------------------------------------------------------------------------------------|------------|
| Details  | Move the Pointer of On Screen Display Menu to the right. This Command differs from the operation of pointer ">" and has no function of Volume +. |            |
| Response | Acceptable                                                                                                    | [ACK] [CR] |
| ТСЗРОПЭС | Unacceptable                                                                                                    | "?"[CR]    |

### **6.47.POINTER LEFT Command**

| Command  | "C3B"[CR]                                                                                                    |            |
|----------|----------------------------------------------------------------------------------------------------|------------|
| Details  | Move the Pointer of On Screen Display Menu to the left. This Command differs from the operation of pointer "<" and has no function of Volume |            |
| Response | Acceptable                                                                                                    | [ACK] [CR] |
| response | Unacceptable                                                                                                    | "?"[CR]    |

### **6.48.POINTER UP Command**

| Command  | "C3C"[CR]                                                                                                   |            |  |
|----------|----------------------------------------------------------------------------------------------------|------------|--|
| Details  | Move up the Pointer of On Screen Display Menu.  This command works the same as "▲" button of the projector. |            |  |
| Response | Acceptable                                                                                                  | [ACK] [CR] |  |
| Посропос | Unacceptable                                                                                                | "?"[CR]    |  |

### **6.49.POINTER DOWN Command**

| Command  | "C3D"[CR]                                                                                                    |            |  |
|----------|----------------------------------------------------------------------------------------------------|------------|--|
| Details  | Move down the Pointer of On Screen Display Menu.  This command works the same as "▼" button of the projector. |            |  |
| Response | Acceptable                                                                                                    | [ACK] [CR] |  |
| Response | Unacceptable                                                                                                  | "?"[CR]    |  |

#### 6.50.ENTER Command

| Command  | "C3F"[CR]                                                                           |            |  |
|----------|-------------------------------------------------------------------------------------|------------|--|
| Details  | This command works the same as "SELECT" button of the projector and remote control. |            |  |
| Response | Acceptable                                                                          | [ACK] [CR] |  |
| response | Unacceptable                                                                        | "?"[CR]    |  |

### 6.51.FREEZE ON Command

| Command     | "C43"[CR]                                                                                                    |            |  |
|-------------|----------------------------------------------------------------------------------------------------|------------|--|
| Details     | Make the screen "Freeze". This command works the same as "FREEZE" button of the remote control for Freeze ON, but does not work for Freeze OFF. |            |  |
| Response    | Acceptable                                                                                                    | [ACK] [CR] |  |
| 1 (COPOTISC | Unacceptable                                                                                                    | "?"[CR]    |  |

|  | Ver. | Rev.A | Page | 18 |
|--|------|-------|------|----|
|  |      |       |      |    |

#### 6.52.FREEZE OFF Command

| Command  | "C44"[CR]                                                                                                    |         |  |
|----------|----------------------------------------------------------------------------------------------------|---------|--|
| Details  | Cancel Freeze function. This command works the same as "FREEZE" button of the remote control for Freeze Off, but does not work for Freeze ON. |         |  |
| Response | Response Acceptable [ACK] [CR]                                                                                                    |         |  |
| Тооронос | Unacceptable                                                                                                    | "?"[CR] |  |

# 6.53.INPUT 1 Analog RGB Command

| Command  | "C50"[CR]       |                       |  |
|----------|-----------------|-----------------------|--|
| Details  | Select Analog F | RGB input of Input 1. |  |
| Response | Acceptable      | [ACK] [CR]            |  |
| Поэропос | Unacceptable    | "?"[CR]               |  |

## 6.54.INPUT 1 DVI (PC digital) Command

| Command  | "C52"[CR]                                 |            |  |
|----------|-------------------------------------------|------------|--|
| Details  | Select DVI (PC digital) input of Input 1. |            |  |
| Response | Acceptable                                | [ACK] [CR] |  |
| Тооролоо | Unacceptable                              | "?"[CR]    |  |

# 6.55.INPUT 1 DVI (AV HDCP) Command

| Command  | "C53"[CR]                              |            |
|----------|----------------------------------------|------------|
| Details  | Select DVI (AV HDCP) input of Input 1. |            |
| Response | Acceptable                             | [ACK] [CR] |
| Теоропос | Unacceptable                           | "?"[CR]    |

### 6.56.PAGE UP Command

| Command  | "C59"[CR]                                                                                                |            |
|----------|----------------------------------------------------------------------------------------------------|------------|
| Details  | When the projector is connected to the computer by USB cable, send the signal of Page Up to the computer |            |
| Response | Acceptable                                                                                               | [ACK] [CR] |
|          | Unacceptable                                                                                             | "?"[CR]    |

### 6.57. PAGE DOWN Command

| Command  | "C5A"[CR]                                                                                                  |            |
|----------|----------------------------------------------------------------------------------------------------|------------|
| Details  | When the projector is connected to the computer by USB cable, send the signal of Page Down to the computer |            |
| Response | Acceptable                                                                                                 | [ACK] [CR] |
|          | Unacceptable                                                                                               | "?"[CR]    |

#### 6.58. INPUT WIRED Command

| Command  | "C81"[CR]                       |            |
|----------|---------------------------------|------------|
| Details  | Select WIRED (Wired LAN) input. |            |
| Response | Acceptable                      | [ACK] [CR] |
|          | Unacceptable                    | "?"[CR]    |

## 6.59. INPUT WIRELESS Command

| Command  | "C82"[CR]                             |            |
|----------|---------------------------------------|------------|
| Details  | Select WIRELESS (Wireless LAN) input. |            |
| Response | Acceptable                            | [ACK] [CR] |
|          | Unacceptable                          | "?"[CR]    |

#### 6.60.INPUT VIEWER Command

| Command  | "C83"[CR]                            |            |
|----------|--------------------------------------|------------|
| Details  | Select VIEWER (Memory viewer) input. |            |
| Response | Acceptable                           | [ACK] [CR] |
|          | Unacceptable                         | "?"[CR]    |

### 6.61.AUTO PC ADJ. Command

| Command  | "C89"[CR]                                                                                                    |            |
|----------|----------------------------------------------------------------------------------------------------|------------|
| Details  | Execute Auto PC Adj. This command works the same as AUTO PC ADJ. button of a remote control. Sending the command during operation, Auto PC Adj. is disconnected, and this is the same operation as AUTO PC button of a remote control. |            |
| Response | Acceptable                                                                                                    | [ACK] [CR] |
|          | Unacceptable                                                                                                    | "?"[CR]    |

#### **6.62.PRESENTATION TIMER Command**

| Command  | "C8A"[CR]                                                                                          |            |
|----------|----------------------------------------------------------------------------------------------------|------------|
| Details  | Execute PRESENTATION TIMER. This command works the same as "P-TIMER" button of the remote control. |            |
| Response | Acceptable                                                                                         | [ACK] [CR] |
|          | Unacceptable                                                                                       | "?"[CR]    |

## **6.63.KEYSTONE** ↑ Command

| Command  | "C8E"[CR]                                                    |            |
|----------|--------------------------------------------------------------|------------|
| Details  | Correct keystone distortion by reducing upper part of image. |            |
| Response | Acceptable                                                   | [ACK] [CR] |
|          | Unacceptable                                                 | "?"[CR]    |

# 6.64.KEYSTONE ↓ Command

| Command  | "C8F"[CR]                                                   |            |
|----------|-------------------------------------------------------------|------------|
| Details  | Correct keystone distortion by reducing down part of image. |            |
| Response | Acceptable                                                  | [ACK] [CR] |
|          | Unacceptable                                                | "?"[CR]    |

#### 7. Status Read Command

#### 7.1. Format

7.1.1. PC issues command in format as below.

### "CR" Command [CR]

Command: 1 character (See Basic Status Read Command Table)

7.1.2. When a projector receives the appropriate command, it returns a character line as the requested data

### Requested Data [CR]

Requested Data: A character line (See Basic Status Read Command Table)

7.1.3. When the received data cannot be decoded, the projector returns "?"[CR].

#### 7.2. Transfer Example

Get input mode for the projector with basic commands

PC → Projector

"C" "R" "1" CR

Projector → PC

"1" CR

"1" CR

(A few ms ~ 1s)

(Shows Computer 1 is selected.)

#### 7.3. Status Read Command

| Command  | "CR0"[CR]                 |                                                                                                    |
|----------|---------------------------|----------------------------------------------------------------------------------------------------|
| Details  | Get the projector status. |                                                                                                    |
|          | Acceptable                | "%1"[CR]                                                                                                    |
| Response | %1                        | "00" = Power ON "80" = Standby "40" = Processing Countdown "20" = Processing Cooling Down "10" = Power Failure "28" = Processing Cooling Down due to Temperature Anomaly "08" = Temperature Anomaly "88" = Coming back after Temperature Anomaly "24" = Processing Power Save/Cooling Down "04" = Power Save |
|          | Unacceptable              | "?"[CR]                                                                                                    |

## [Details of Response]

## 7.3.1. "00"[CR]

Status: Power ON

Normal image is on the screen.

#### 7.3.2. "80"[CR]

Status: Standby

When the status is Standby, Status Read Commands are always acceptable, but Functional Execution Commands are not acceptable except POWER ON Command.

#### 7.3.3. "40"[CR]

Status: Processing Countdown

When "Display" in Setting Menu is ON and POWER ON is executed, it starts processing Countdown.

When "Display" in Setting Menu is OFF, processing Countdown is canceled and the status quickly moves to Power ON.

#### 7.3.4. "20"[CR]

Status: Processing Cooling Down

When the status is Power ON, and POWER OFF Command ("C01"[CR]) is executed, it moves to Cooling Down status.

This status automatically moves to Standby when lamp turns off and the fan spin finishes after about 90 seconds. The fan spin time depends on a model.

This function is used to cool down the lamps and other optical parts and is quite important for projector's liability.

During this time, Functional Execution Commands are invalid.

#### 7.3.5. "10"[CR]

Status: Power Failure

When the power supply voltage inside the projector reaches abnormal status, the projector is automatically turned off. The projector returns "10"[CR], which shows it

moves to Power OFF status due to power failure. Fan also stops unlike Cooling Down status.

#### 7.3.6. "28"[CR]

Status: Processing Cooling Down due to Temperature Anomaly

When the inside temperature is out of the operating temperature, it automatically starts Cooling Down. Response for this status is "28"[CR].

Even if the temperature decreases during this process, Cooling Down is executed.

### 7.3.7. "08"[CR]

Status: Temperature Anomaly

When the temperature doesn't drop even after cooling down due to temperature anomaly, response for this status is "08" [CR].

Projector maintains Standby mode.

#### 7.3.8. "88"[CR]

Status: Coming back after temperature anomaly

When the status moves to Standby after Cooling Down due to temperature anomaly, it returns "88" [CR].

This shows that the status turns to Standby because of abnormal temperature.

This status maintains until next operation is done. When Power On is executed, the information of temperature anomaly is canceled and normal operation is executed.

#### 7.3.9. "24"[CR]

Status: Processing Power Save / Cooling Down

Power management function in the Setting menu works and the status goes to Power Save / Cooling Down.

During this time, Functional Execution Commands are invalid.(not executed)

This status moves to Power Save at set hours after the operation of Cooling Down.

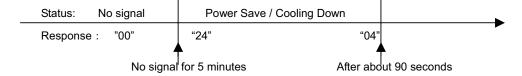

#### 7.3.10. "04"[CR]

Status: Power Save

This shows that it moves to Power Save status by Power management function in the Setting menu.

# 7.4. Input Mode Read Command

| Command  | "CR1"[CR]                  |                                                                                                    |
|----------|----------------------------|----------------------------------------------------------------------------------------------------|
| Details  | Get the selected Input No. |                                                                                                    |
|          | Acceptable                 | "%1"[CR]                                                                                                    |
| Response | %1                         | "1" = Computer1 is selected "2" = Computer2 is selected "3" = Video is selected "4" = Wired is selected "5" = Wireless/Viewer is selected |
|          | Unacceptable               | "?"[CR]                                                                                                    |

## 7.5. Lamp Time Read Command

| Command  | "CR3"[CR]                                                                                         |                                                                                    |  |
|----------|---------------------------------------------------------------------------------------------------|------------------------------------------------------------------------------------|--|
| Details  | Get the total lamp running hours<br>(Corresponding value in Eco mode, not the real running hours) |                                                                                    |  |
| Response | Acceptable                                                                                        | "%1"[CR]                                                                           |  |
|          | %1                                                                                                | Shown the time period with 5-digit numbers.  Example:  "00410"[CR] shows 410 hours |  |
|          | Unacceptable                                                                                      | "?"[CR]                                                                            |  |

## 7.6. Setting Read Command

| Command  | "CR4"[CR]                                    |                                                                                                    |  |
|----------|----------------------------------------------|----------------------------------------------------------------------------------------------------|--|
| Details  | Get the setting status such as Ceiling/Rear. |                                                                                                    |  |
| Response | Acceptable                                   | "%1"[CR]                                                                                                    |  |
|          | %1                                           | "11"[CR] = Normal screen setting "10"[CR] = Picture is top/bottom reversed (Rear&Ceiling ON) "01"[CR] = Picture is left/right reversed (Status: Rear ON) "00"[CR] = Picture is top/bottom and left/right reversed (Status: Ceiling ON) |  |
|          | Unacceptable                                 | "?"[CR]                                                                                                    |  |

# 7.7. Temp Read Command

| Command  | "CR6"[CR]                                                                                                    |                                                                                                    |  |
|----------|----------------------------------------------------------------------------------------------------|----------------------------------------------------------------------------------------------------|--|
| Details  | Get the temperature data inside A projector<br>With some temperature sensors installed in the projector, it is possible to get all<br>the temperature at once. |                                                                                                    |  |
|          | Acceptable                                                                                                    | "%1_%2_%3"[CR]                                                                                                    |  |
| Response | %1<br>%2<br>%3                                                                                                    | %1 = Temperature of sensor 1 %2 = Temperature of sensor 2 %3 = Temperature of sensor 3 Temperature data is shown as "00.0". When the temperature goes down to -, the first character becomes "-" instead of a space, like "-05.5" [CR]. When no temperature data can be returned due to hardware problems, the first character becomes "E" like"E00.0" [CR]. When several temperature sensors are equipped, Responses are returned continuously. "_31.535.233.4"[CR] The first data is sensor 1, then one space, and the data of sensor 2 follows. |  |
|          | Unacceptable                                                                                                    | "?"[CR]                                                                                                    |  |